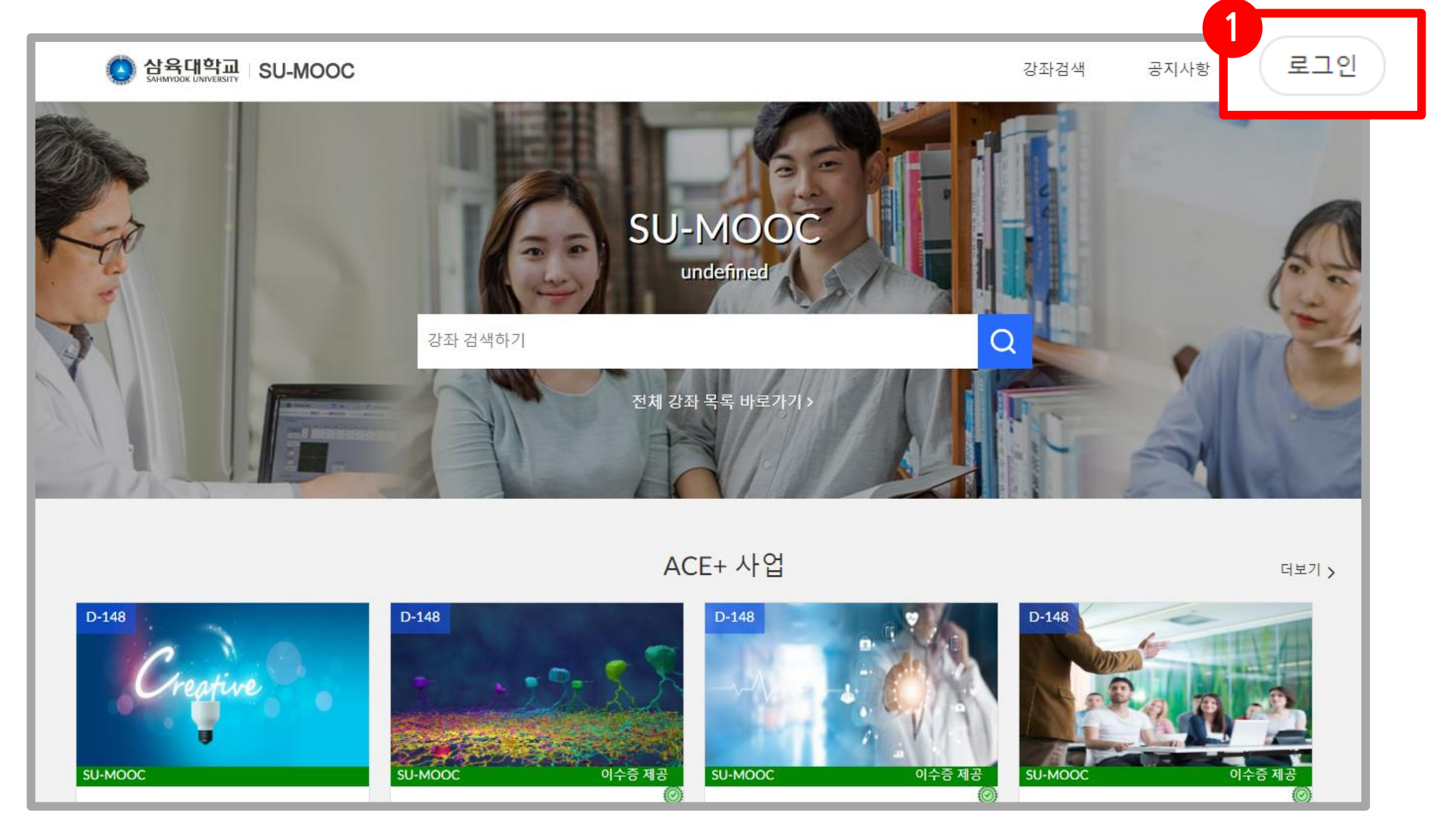

## **SU-MOOC 강좌 신청 안내**

#### **- 도서관 온라인 이용 교육 -**

#### **2. 학교 계정으로 통합 로그인**

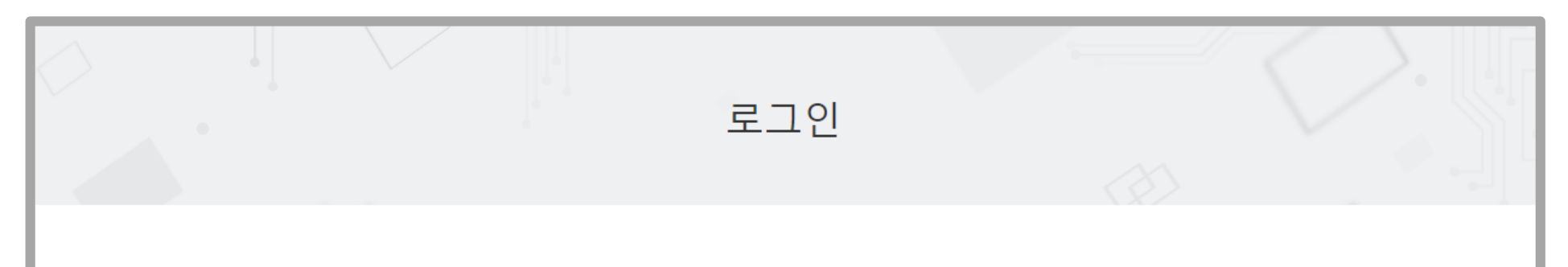

### **1. SU-MOOC 메인 화면에서 로그인 클릭!**

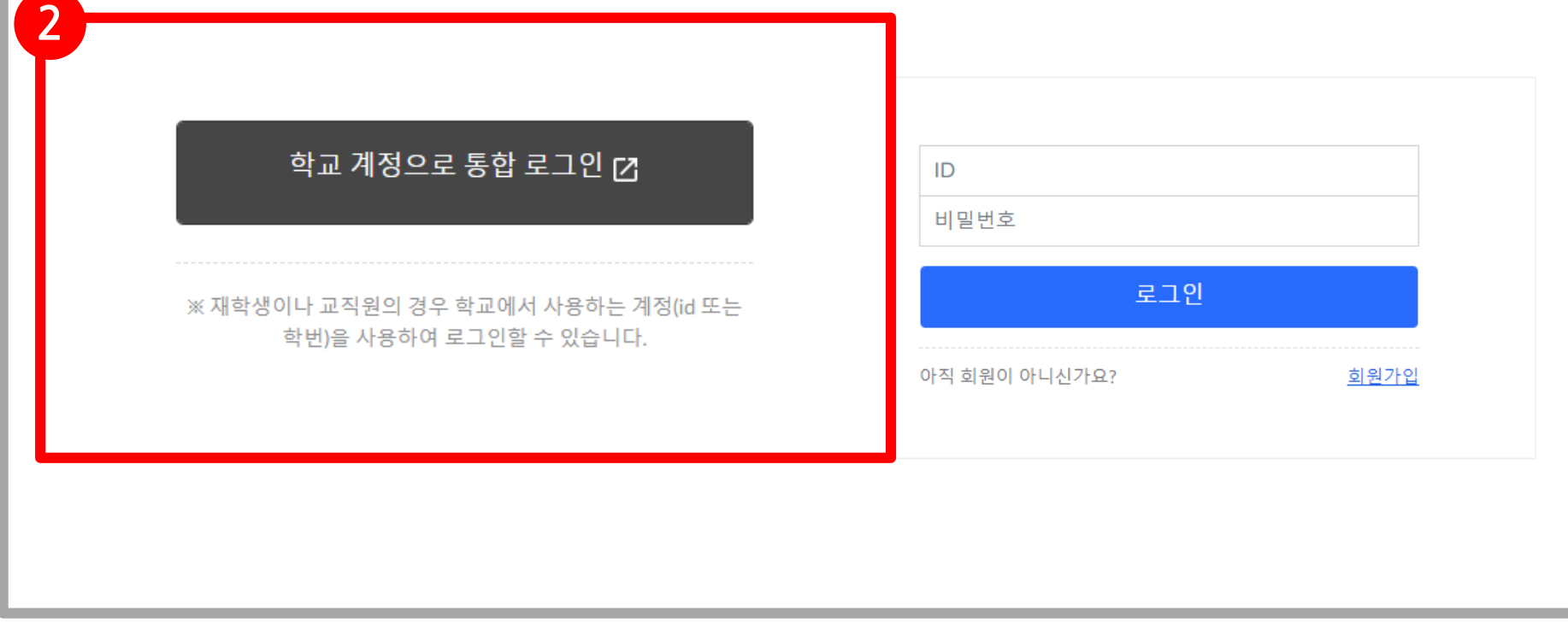

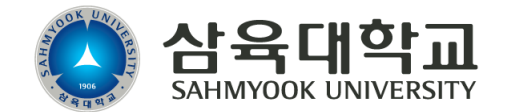

사이트 주소: [https://mooc.syu.ac.kr](https://mooc.syu.ac.kr/)

# **SU-MOOC 강좌 신청 안내**

#### **- 도서관 온라인 이용 교육 -**

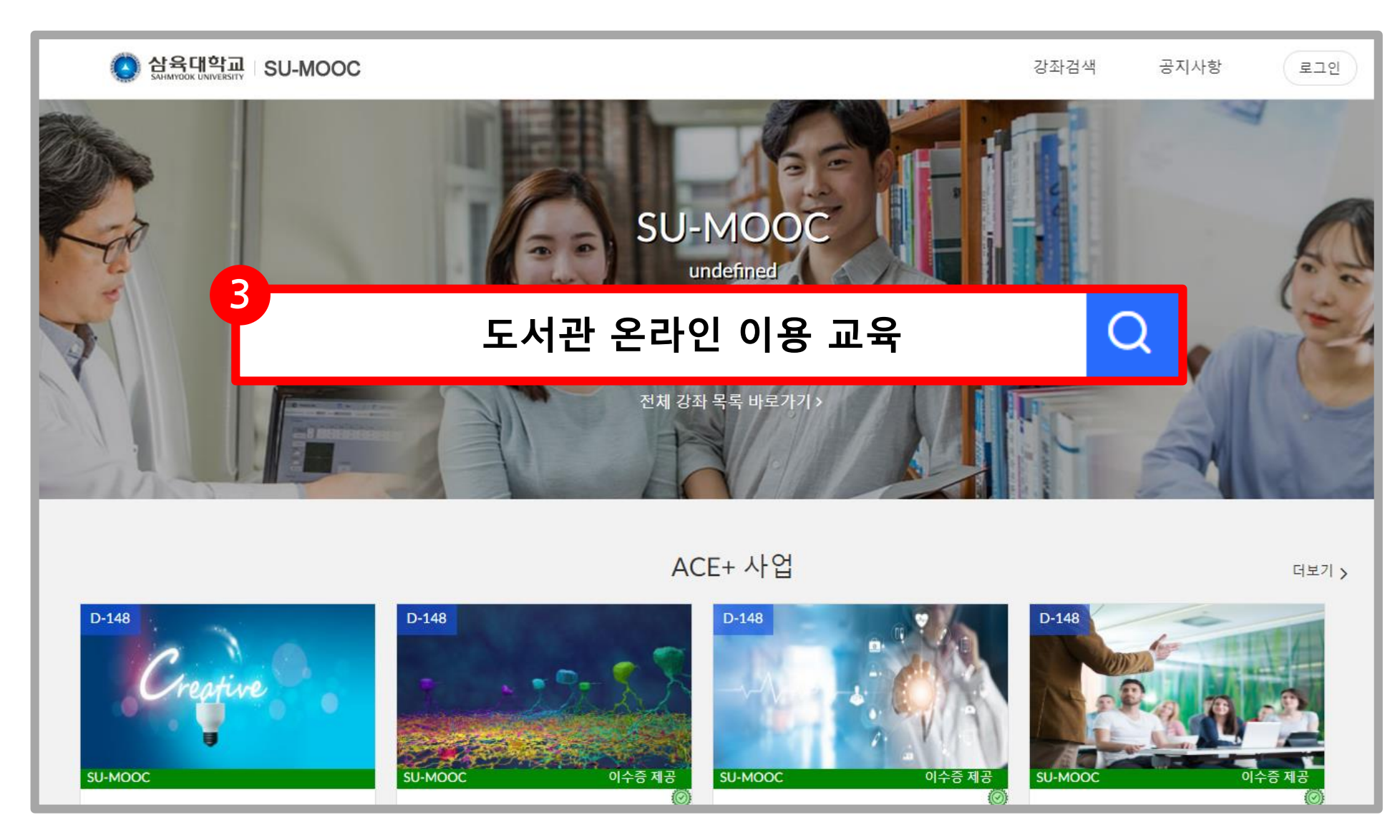

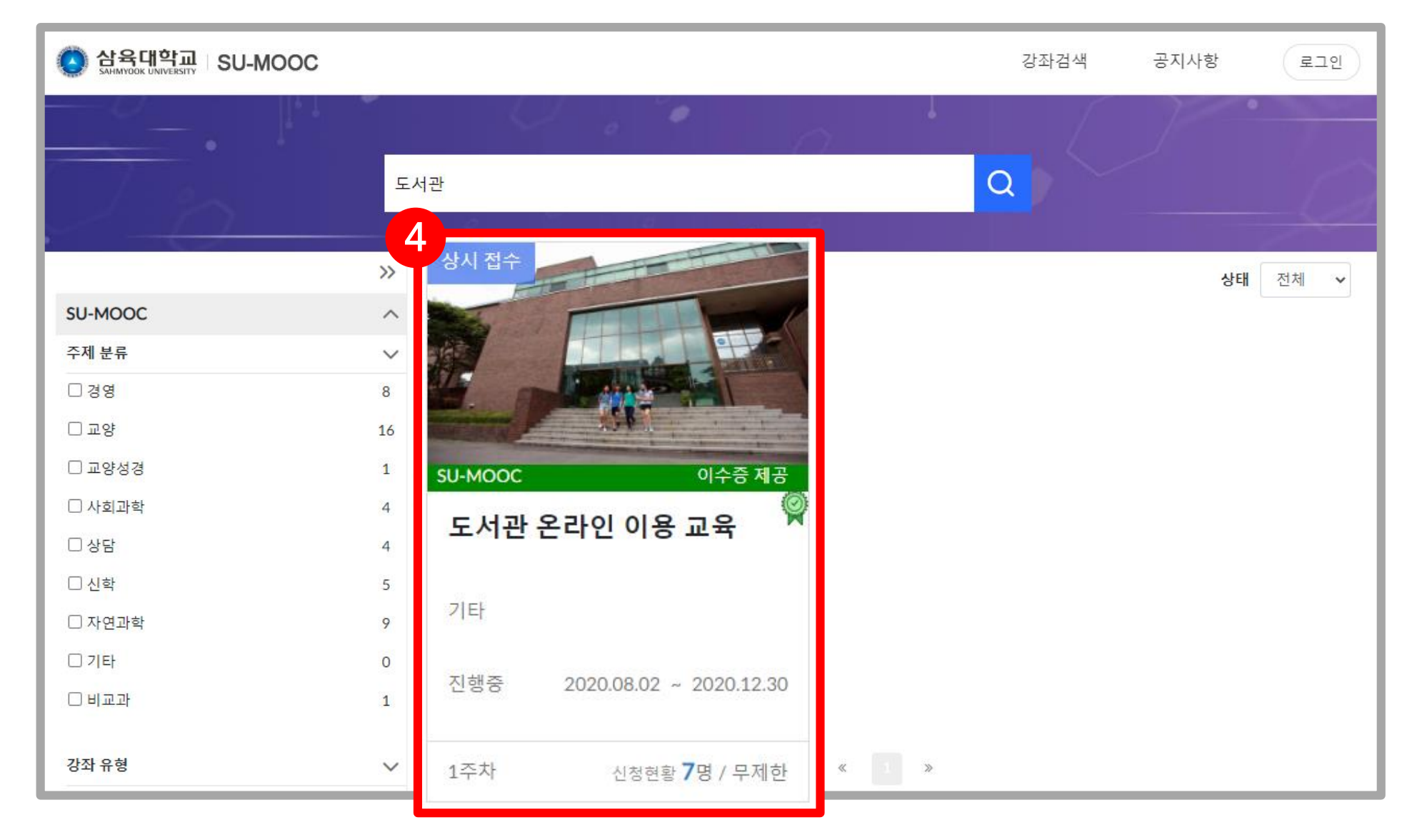

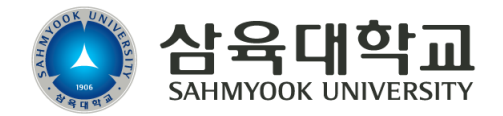

#### **3. SU-MOOC 메인 화면에서 도서관 온라인 이용 교육 검색**

#### **4. 도서관 온라인 이용 교육 클릭!**

#### **5. 도서관 온라인 이용 교육 신청 버튼 클릭!**

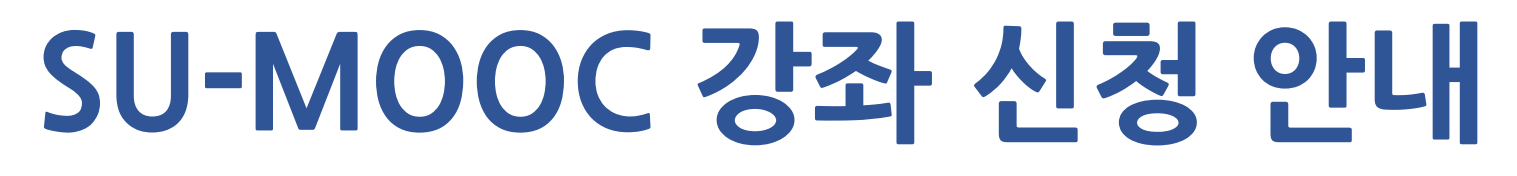

#### **- 도서관 온라인 이용 교육 -**

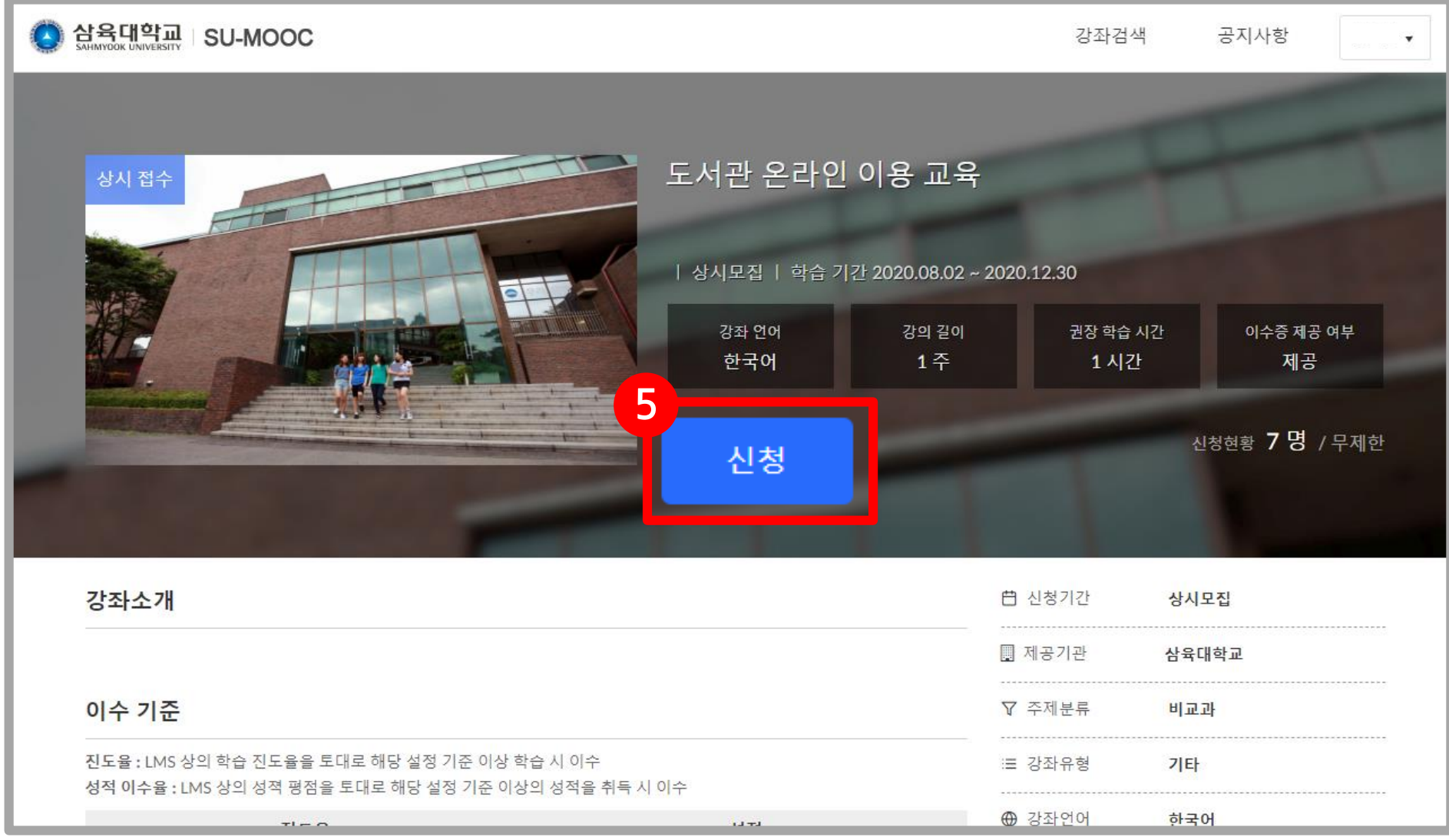

#### **6. 해당 화면이 보이면 수강신청 완료!**

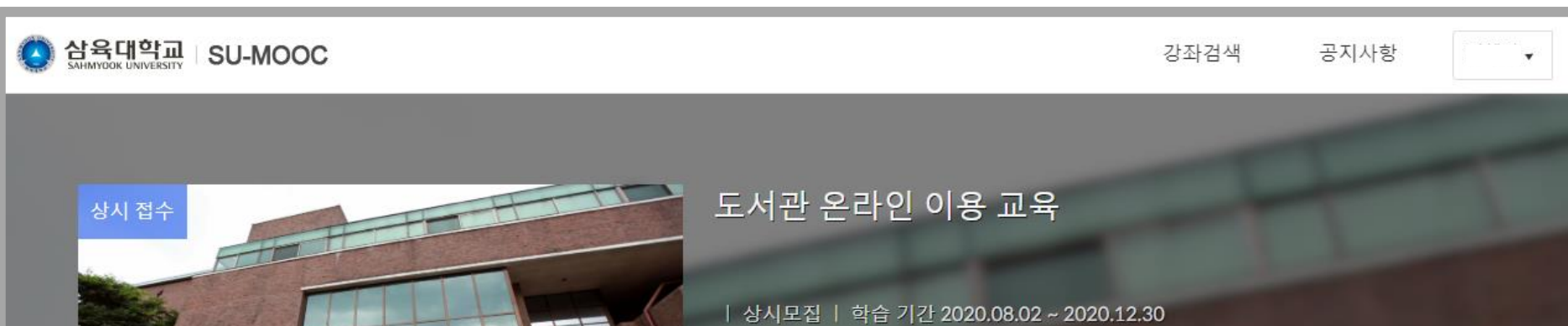

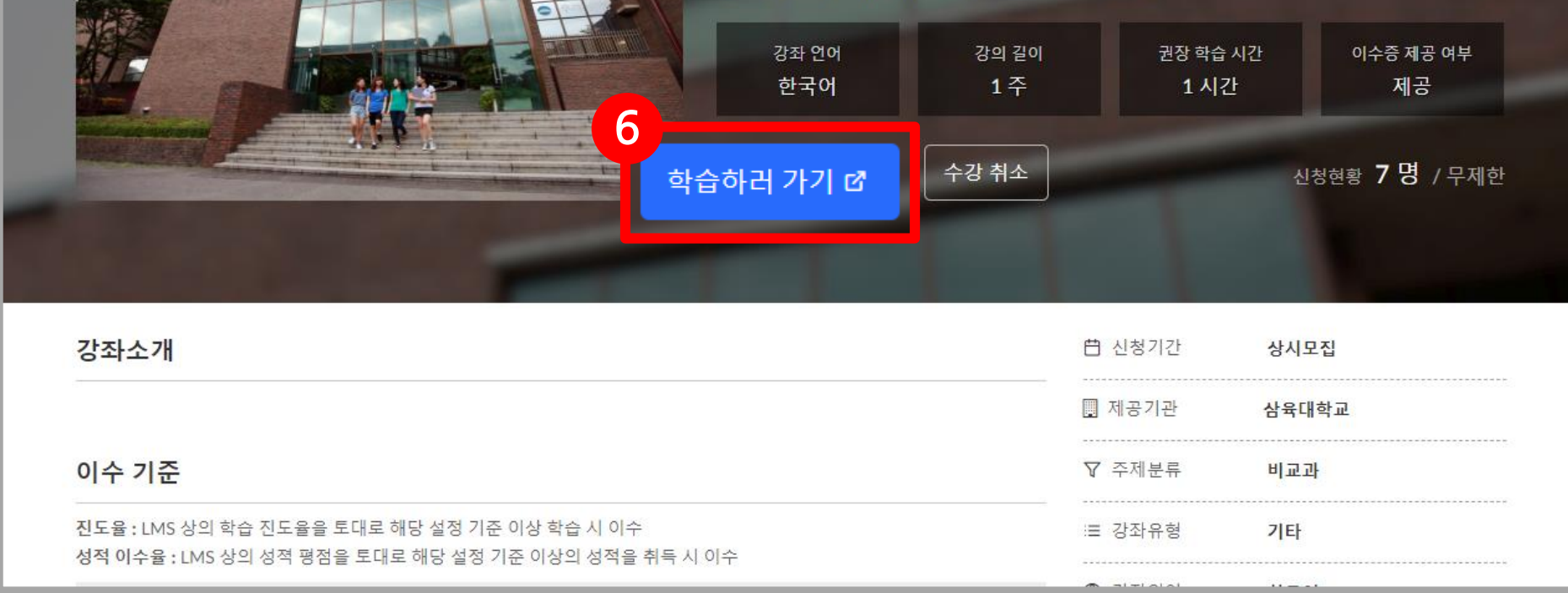

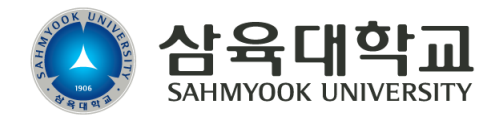